## IVECO · GROUP

### **Accelerating development of VCU software of IVECO eDaily with Model-Based Design**

*Alessio Canepa, IVECO GROUP*

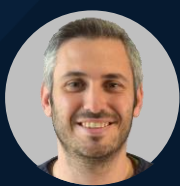

(He/Him)

**MathWorks AUTOMOTIVE CONFERENCE 2024** 

### Agenda

- Context eDaily and eVECOP
- Software architecture
- SW Component and Data Dictionary
- SW Development process
- Verification and Validation workflow
- Continuous Integration / Continuous Testing Pipeline

#### Context – eDaily

- Electric version of the Daily, IVECO's Light Commercial **Vehicle**
- Launched in 2022
- Up to 400 Km of range, with 1 to 3 batteries
- Up to 7,2 tons of gross vehicle weight
- Up to 3,5 tons of towing capacity
- Up to 15 Kw of electric power take off
- 140 Kw eMotor power

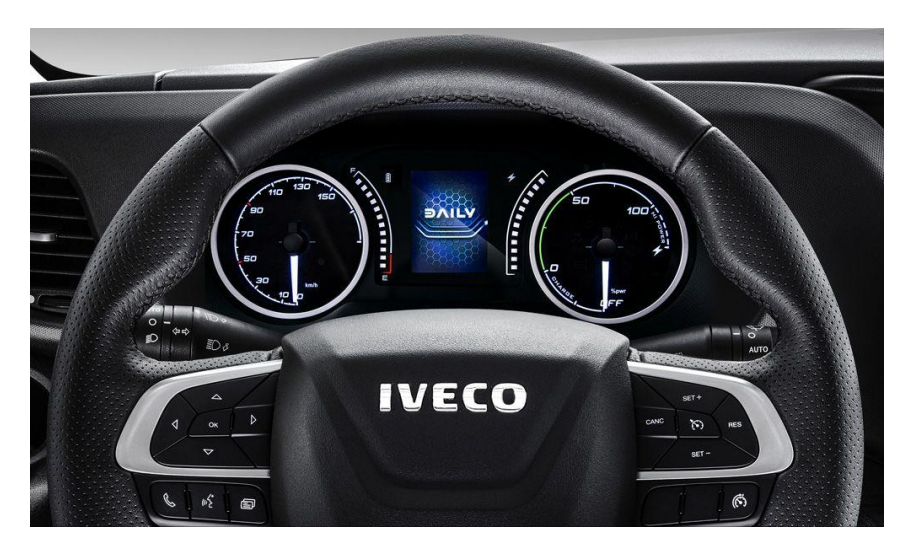

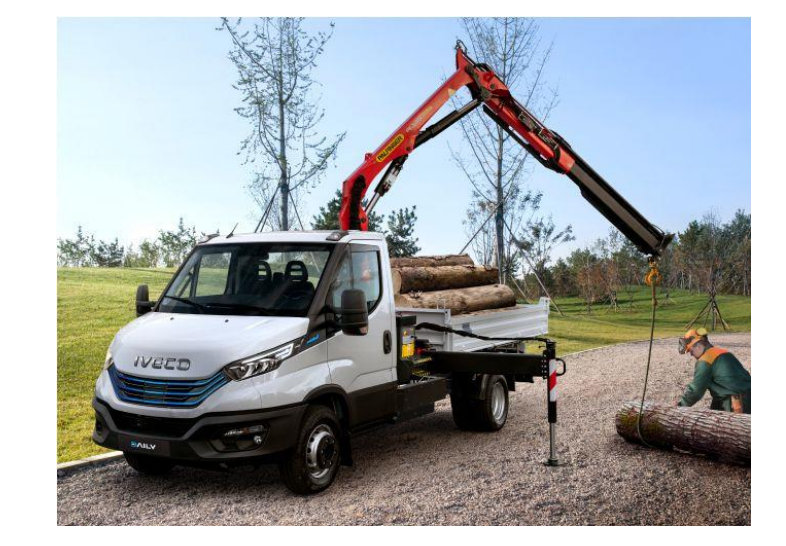

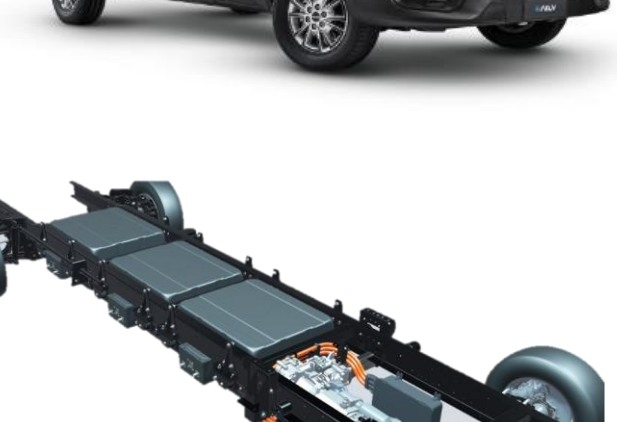

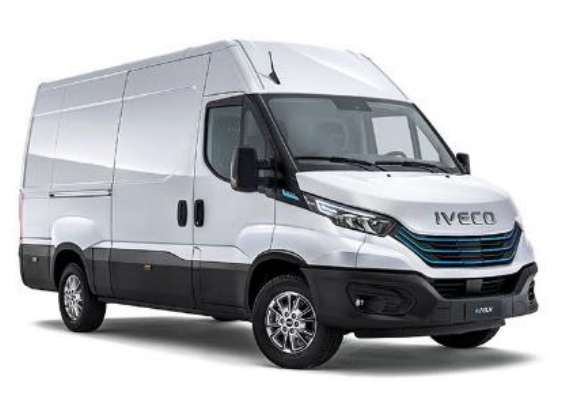

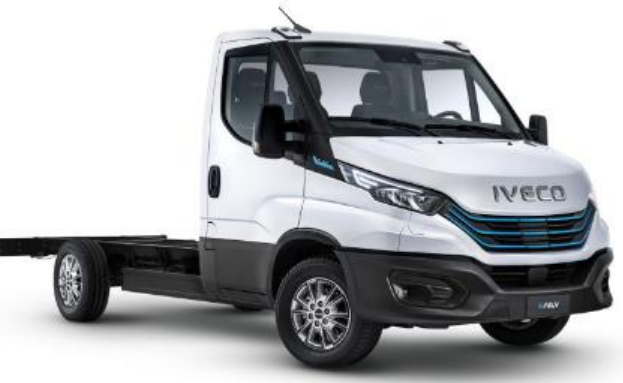

### Context – VCU and eVECOP

- The VCU (Vehicle Control Unit) is the central brain of the vehicle
	- Center of a Star based control System
	- Having full control over its SW is strategic
- The application SW of the VCU is a SW **platform** called **eVECOP** designed in-house
	- Easily reausable over different vehicle types
	- About 90 functions implemented
	- 90% designed in Model Based Design using Mathworks tools

#### **C R O S S R A N G E f o r B E V / F C E V**

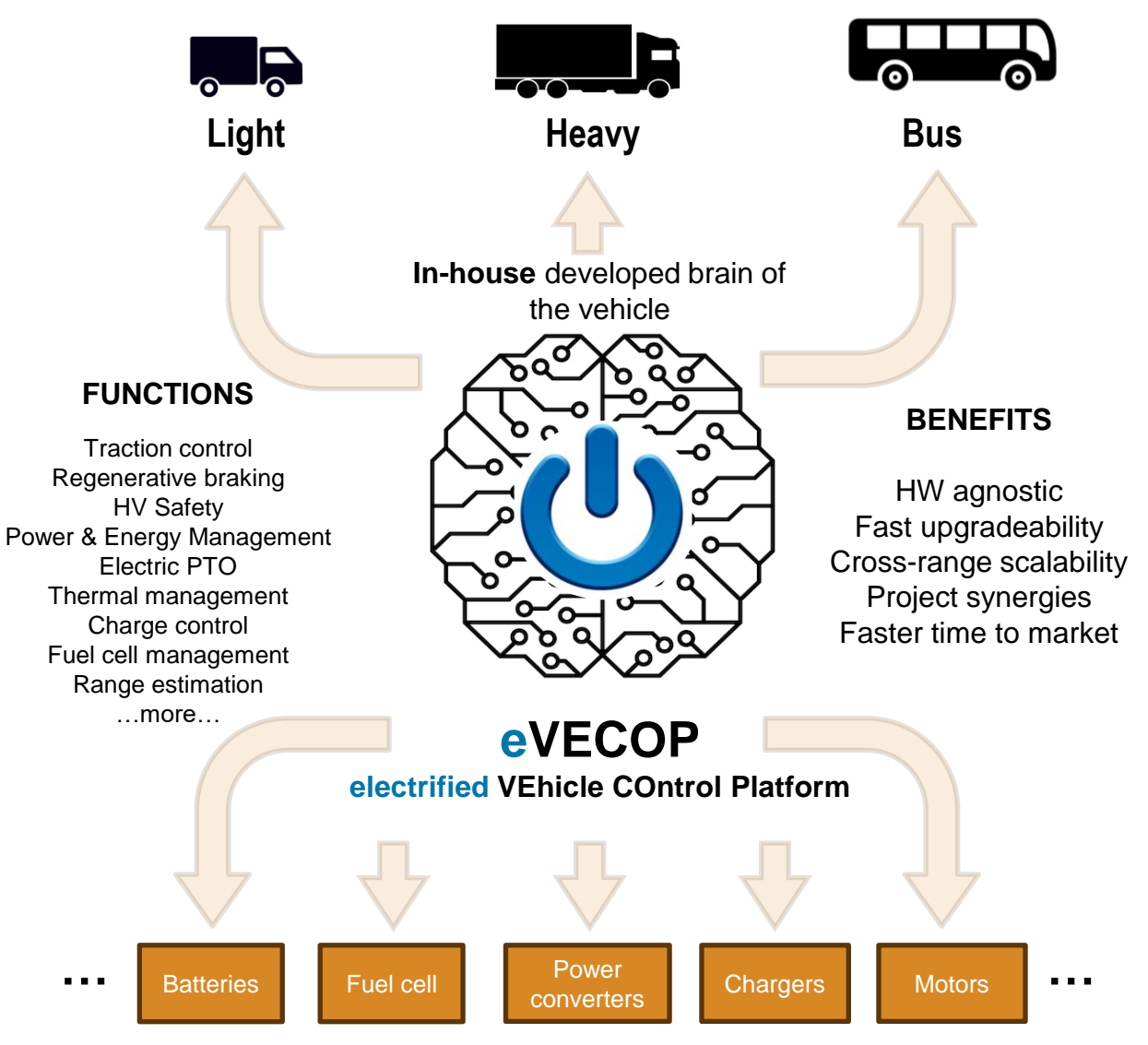

### VCU high level architecture

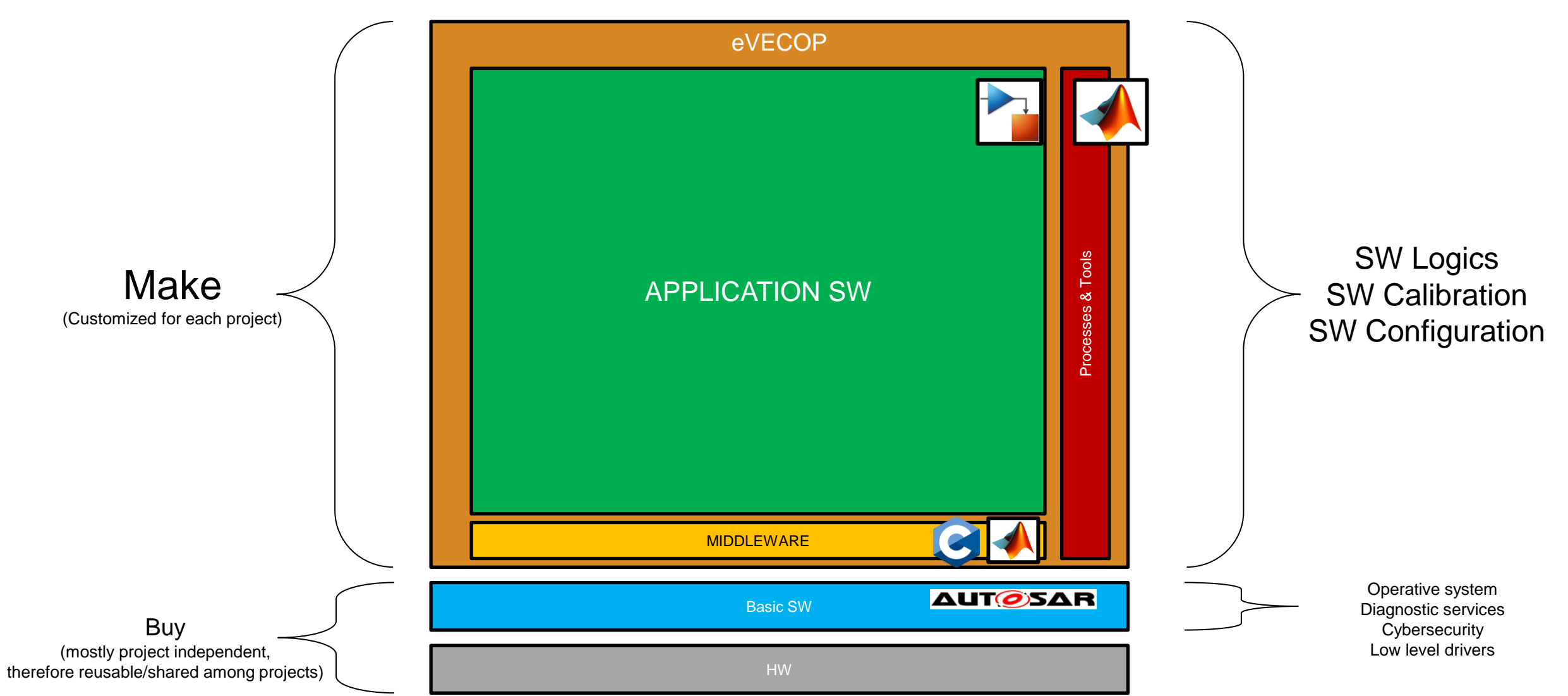

- One Simulink integration model, which references multiple SW Components as **Model References**
	- Each model in a separated file
		- Easier versioning
	- Faster code generation
	- Self consistent
		- Matlab toolboxes (such as Simulink Design Verifier, Embedded Coder, etc…) don't need additional context-related information
- All the output signals of a SWC are grouped in a bus
- All the input signals are extracted from the bus of the SWC which produces them
- Very agile integration model

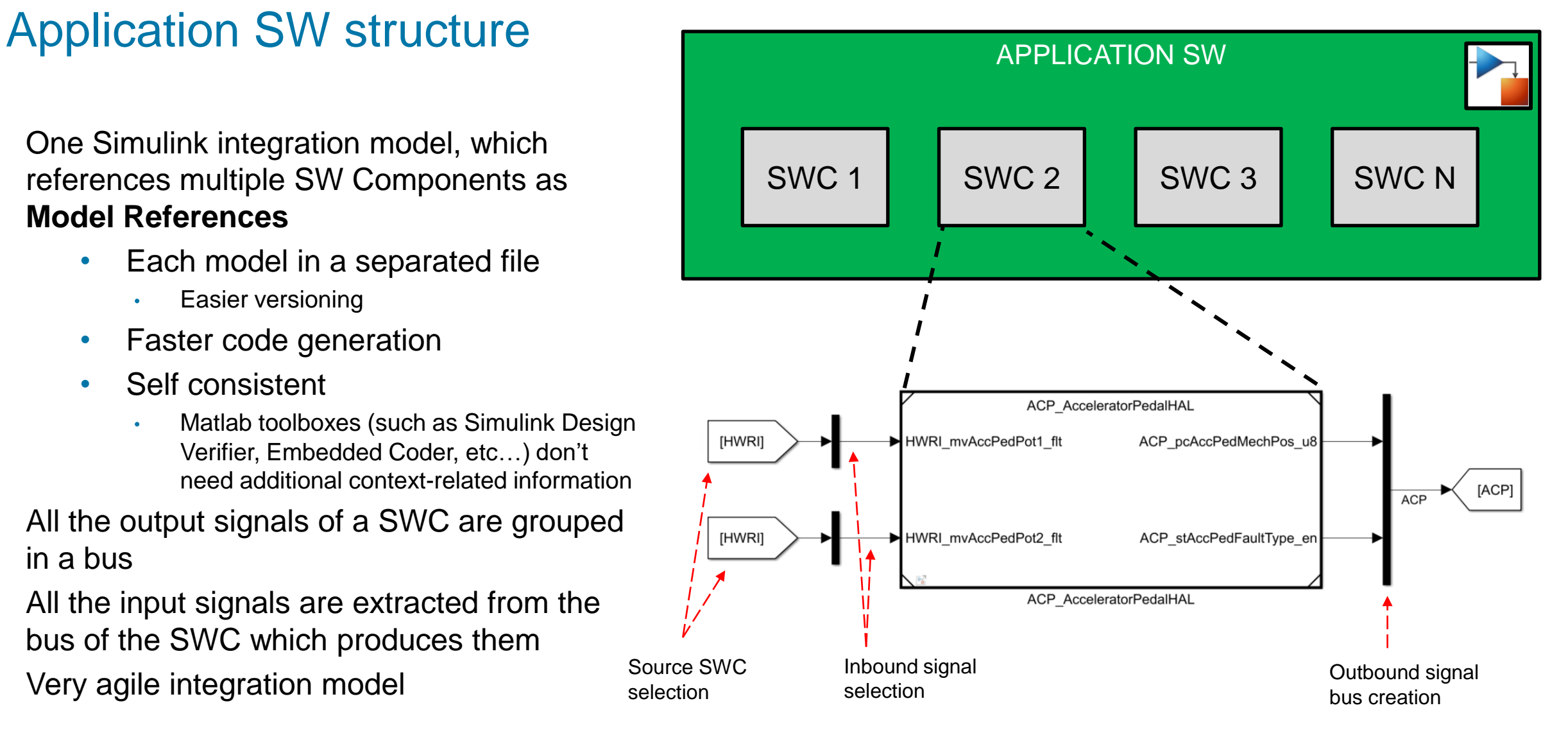

### SW Component

- The integration model belongs to a **Simulink Project**...
- … where each SWC is a **folder** added to our **Simulink Project path**
	- All required folders gets added to the path automatically when opening the Simulink Project
	- Easier dependency tracking
	- Integration with versioning tools
- Each SWC Folder contains
	- Documentation
	- Requirements
	- Tests (Model-In-the-Loop)
	- Data dictionary
	- The SWC model
- A clear naming convention is used

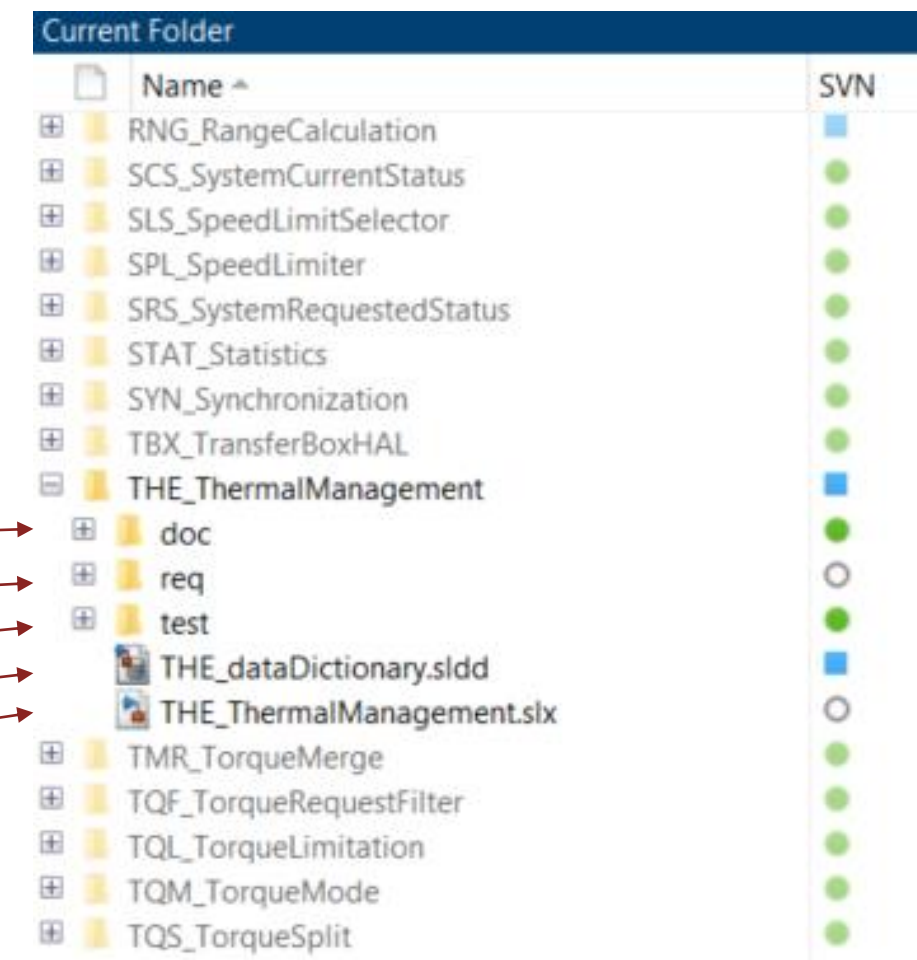

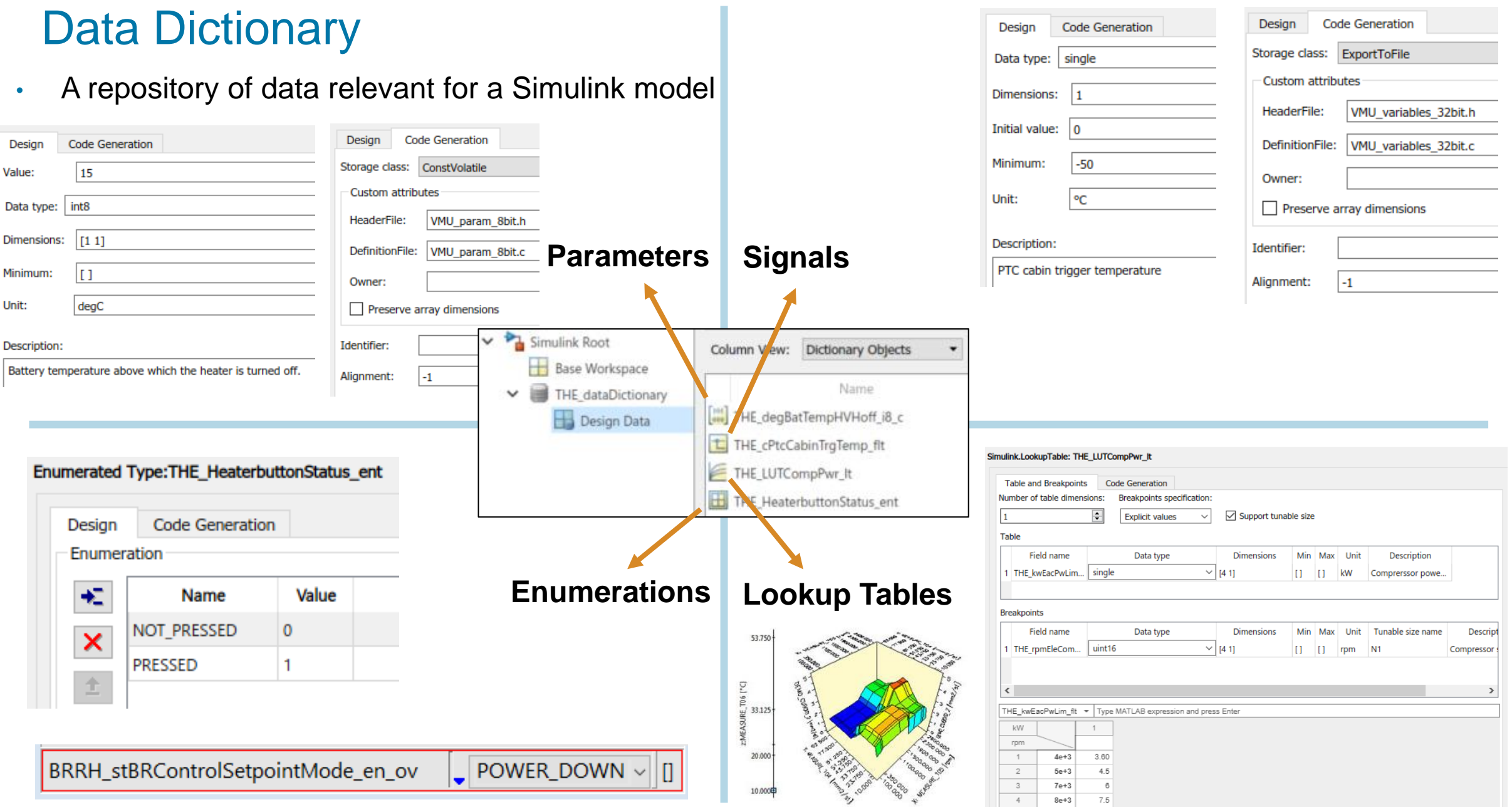

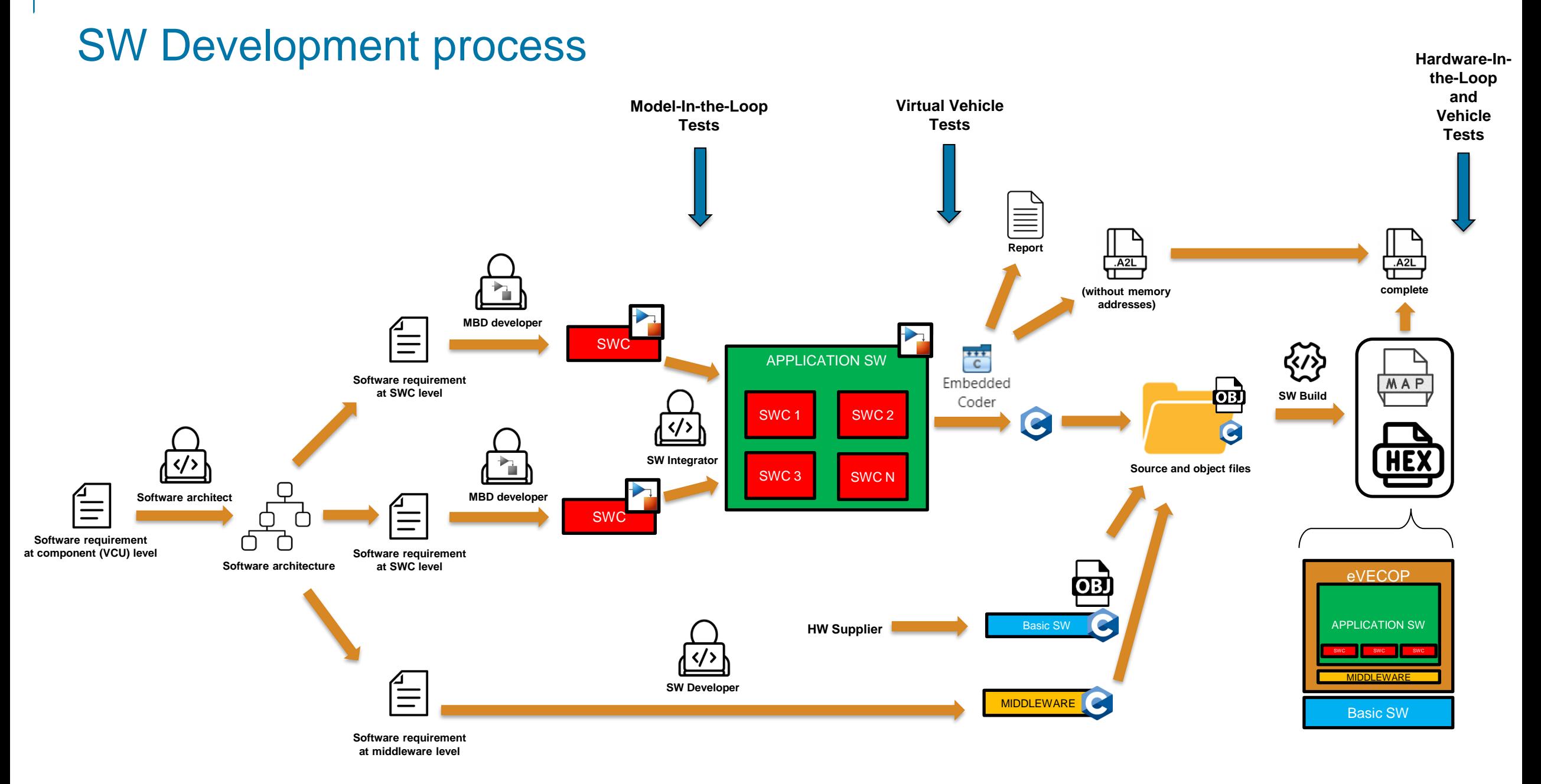

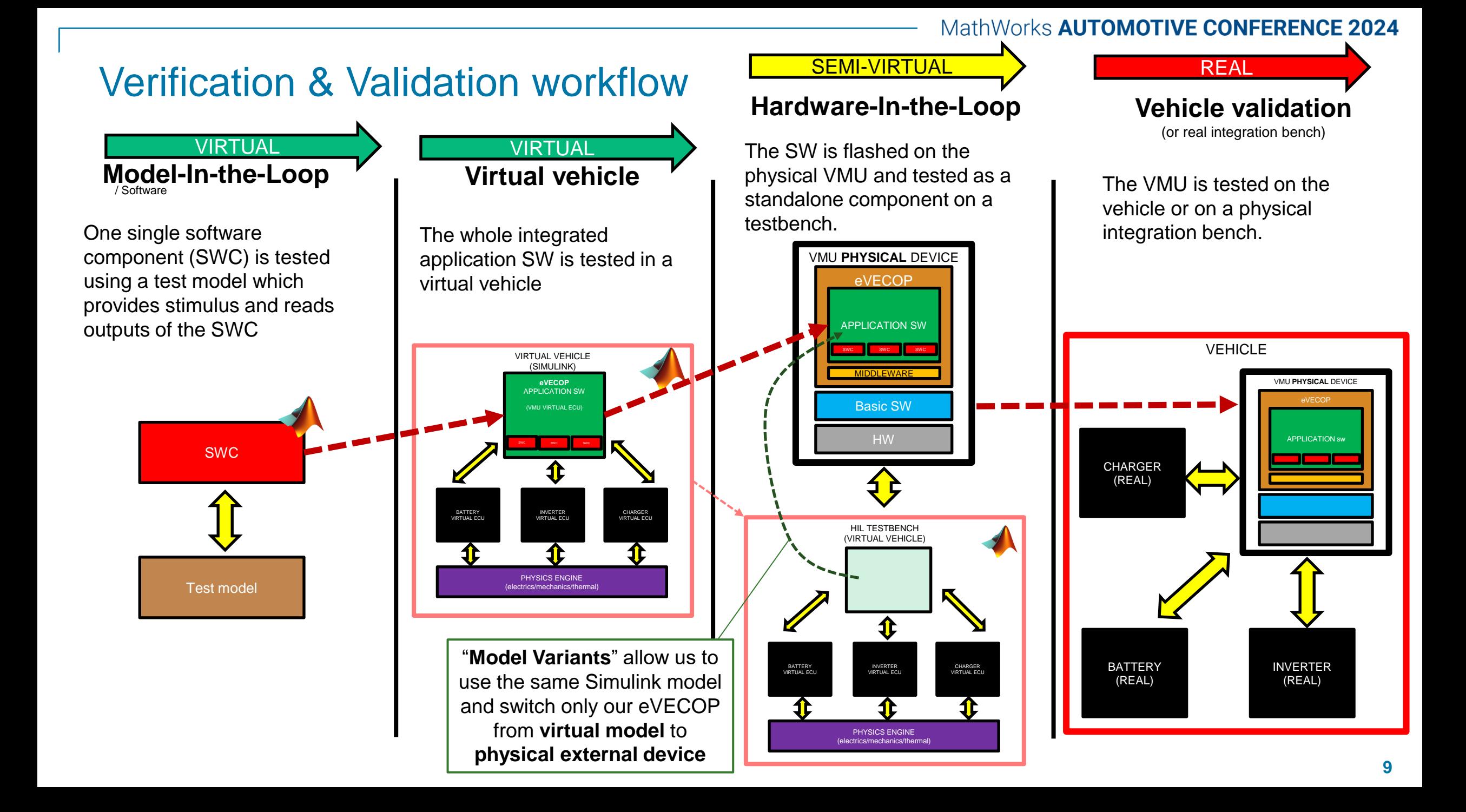

### V&V workflow – MIL/SIL

- With **Simulink Test**, we create **Test Harnesses** around each SWC
- **Signal Editor** is often our preferred choice to create the input signals
	- Full control on input values
	- Possibility to import and modify real world data.
- Test results are evaluated with two methods:
	- **Logical and Temporal Assessments** to quickly verify responses to triggers
	- **Test Assessment block** when more complex verifications are needed.
- **Simulink Coverage** is employed to assess the completeness of the test scenario and to filter out irrelevant elements with coverage filters

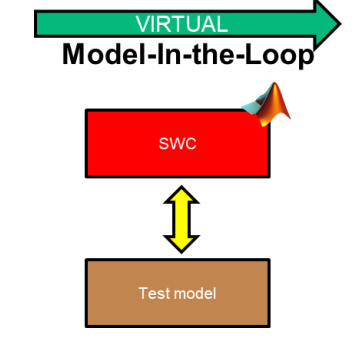

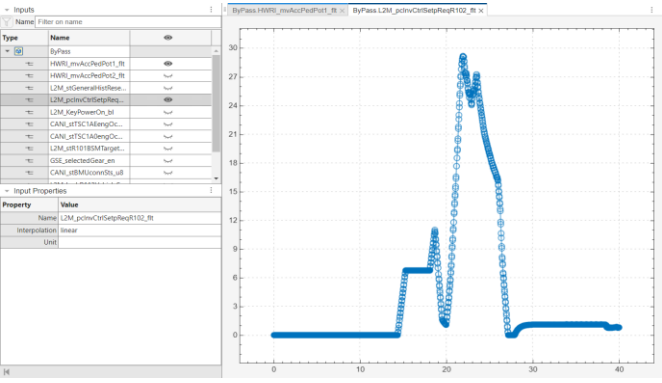

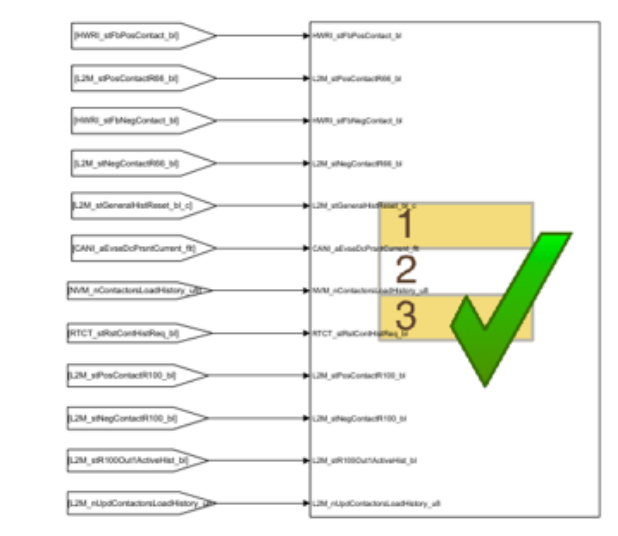

AGGREGATED COVERAGE RESULTS

Create a coverage report from coverage results to justify or exclude missing coverage. The filters and updated coverage values will be displayed with this result.

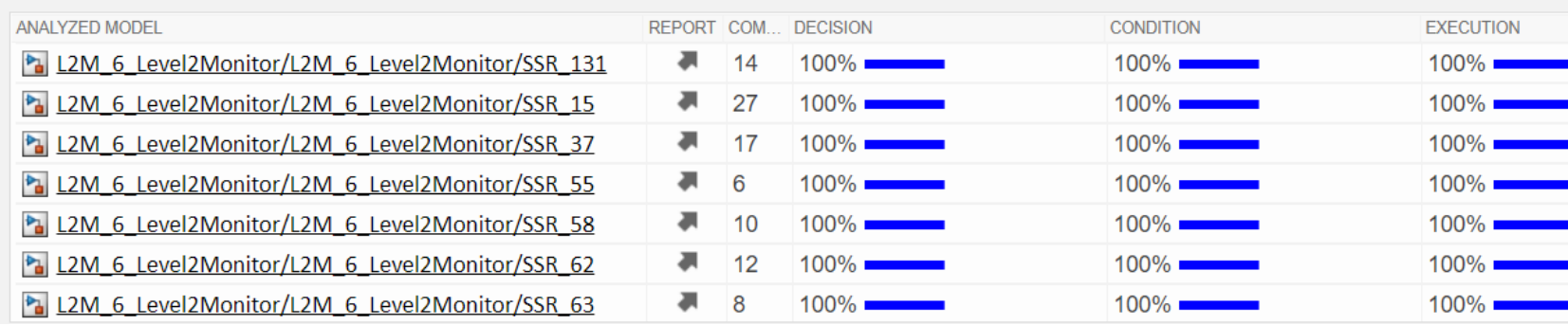

### V&V workflow – MIL/SIL

- We use **Simulink Check** to verify the compliance of the model with modeling guidelines provided by Mathworks for compliancy with ISO26262.
	- Suggests recommended actions to solve problems
- An additional final check is performed with **Simulink Design Verifier**
	- Check for design errors such as dead logics
	- Automatic test case creation to achieve full test coverage
- At the end of the process, **Simulink Report Generator** generates a comprehensive report, summarising the results.

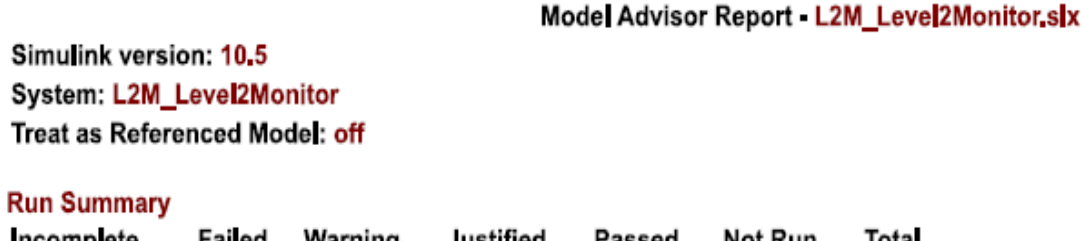

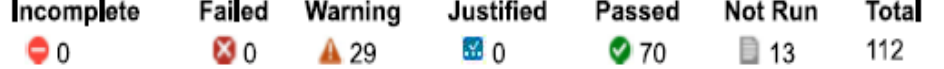

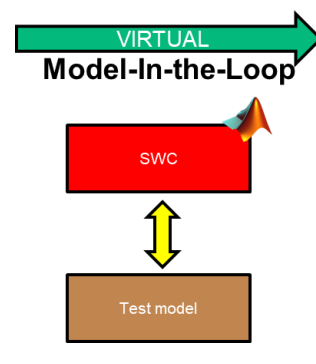

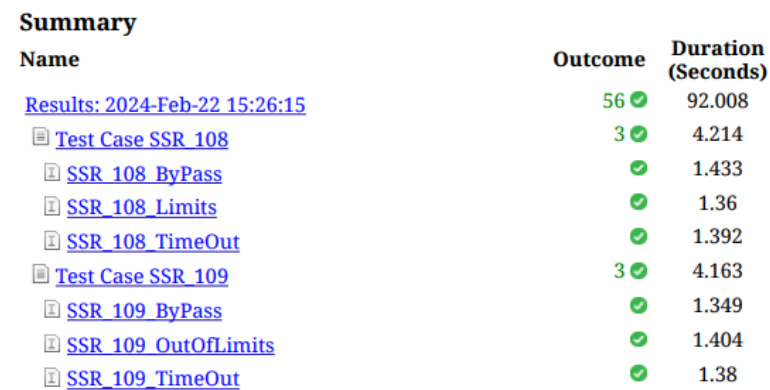

#### **Aggregated Coverage Results**

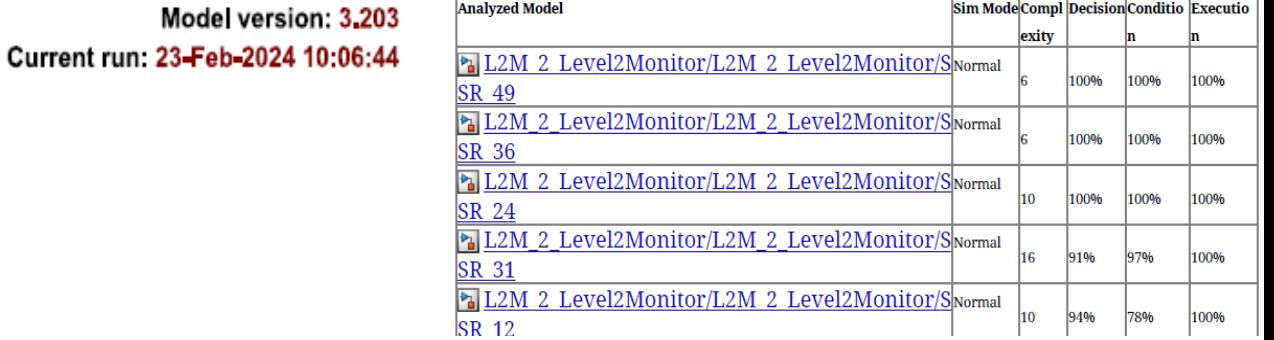

### V&V workflow – Virtual Vehicle

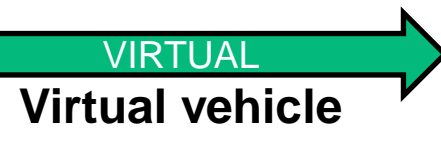

The whole integrated application SW is tested in a virtual vehicle

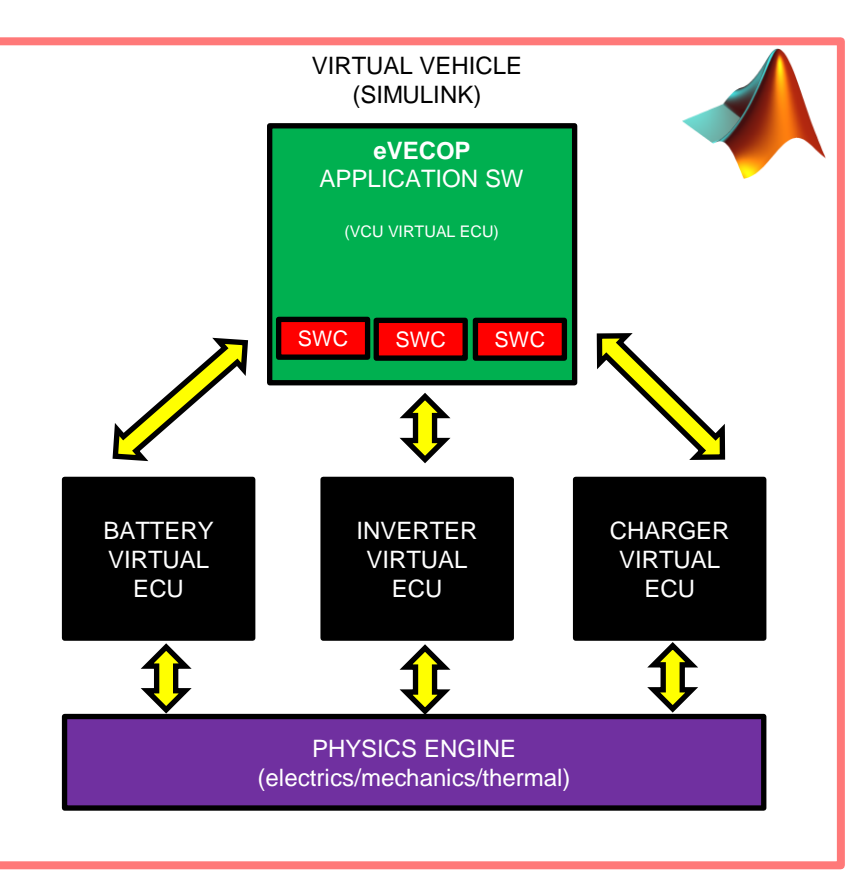

- VIRTUAL  $\qquad \qquad$  > The virtual vehicle simulates both
	- Physics (Mechanics/electrics/thermal\*)
		- **Simscape** libraries used
	- E/E systems logics (Virtual ECU)
	- The VCU logics are the **real** ones
	- The other Virtual ECUs are designed according to requirements
	- Perform on the virtual vehicle the **vast majority of** (preliminary) **software validation**
	- Advantages
		- No need for special HW costs/spaces
		- Let developers be **autonomous** in this preliminary validation and iterate releases fast
		- Capable to detect 80% of SW integration problems
		- Virtual tests can be part of a build pipeline

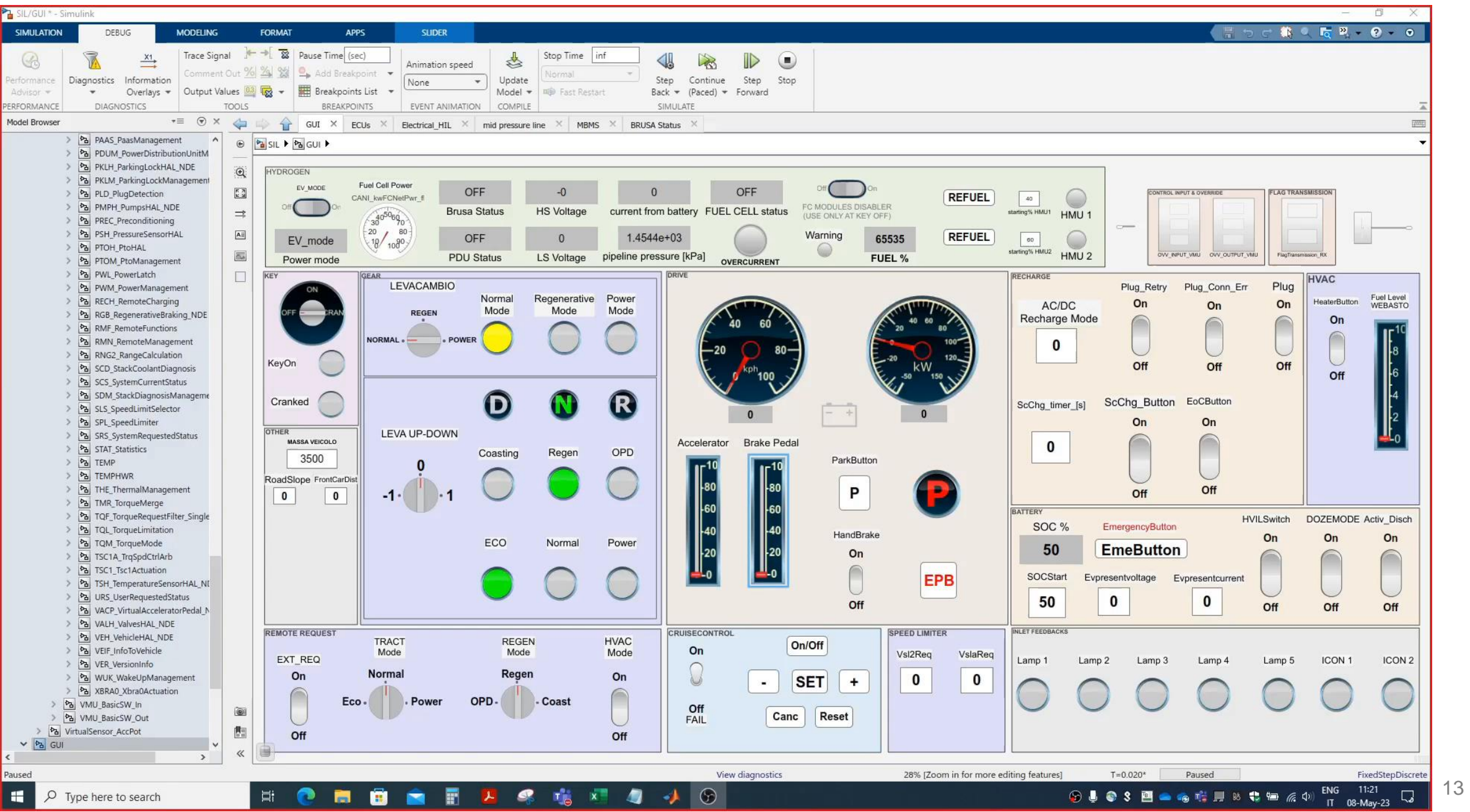

**14**

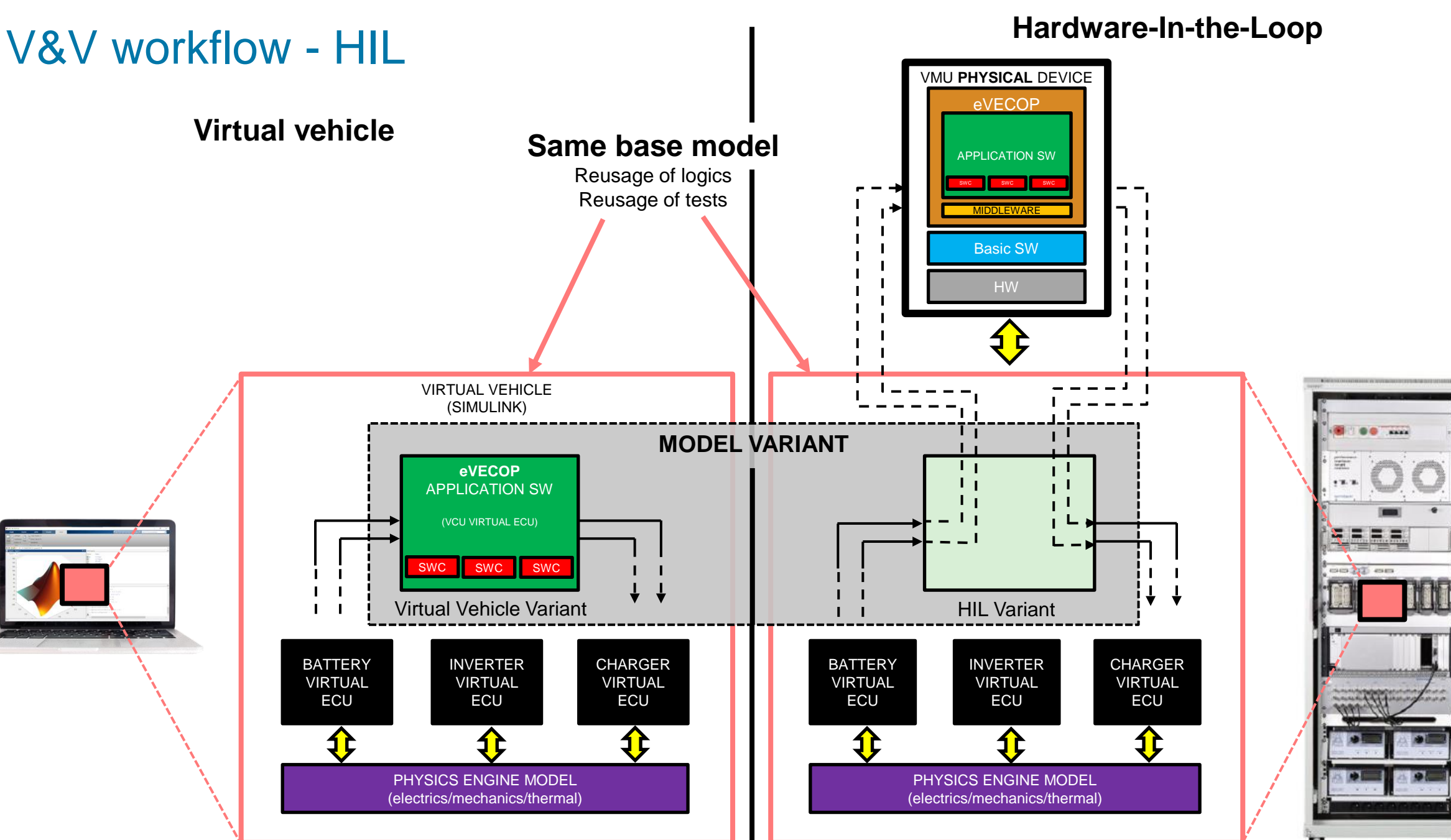

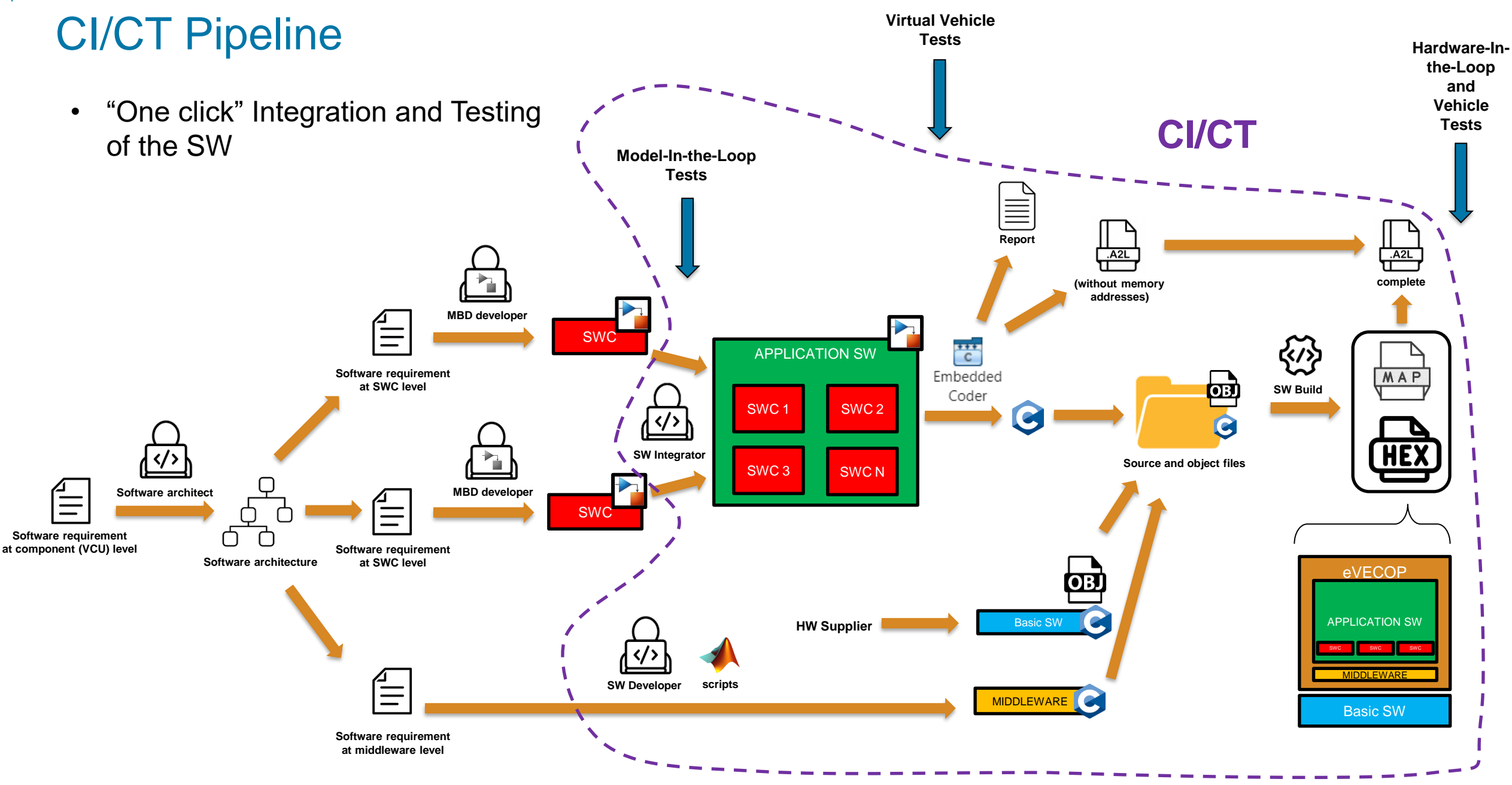

### CI/CT Pipeline

- Our CI/CT tool is Azure Pipelines, from the Azure DevOps platform
- The SW is versioned in a Git repository of the platform
- At every commit/pull request of a SWC , Azure pipelines triggers a job which
	- Calls a set of tests defined in **Simulink Test** for that SWC
		- Test results are given in **XML** format and are shown on the DevOps Dashboard
		- Potentially any matlab script can be called
	- Triggers the code generation of **Embedded Coder**
	- Triggers powershell scripts that build the software

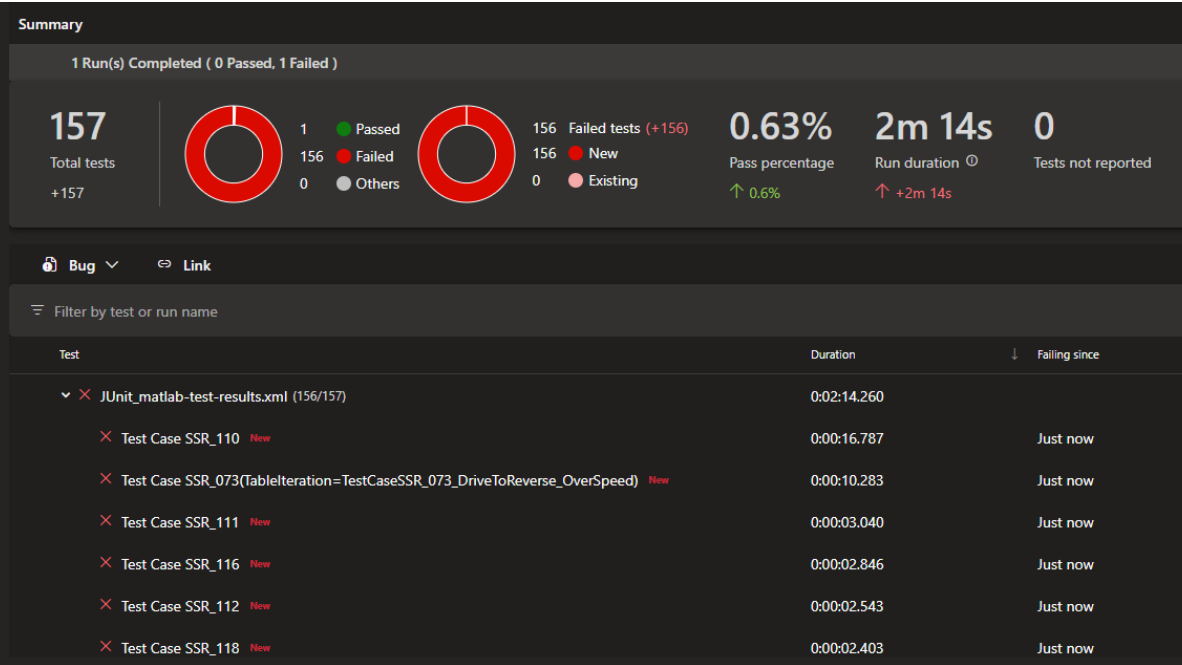

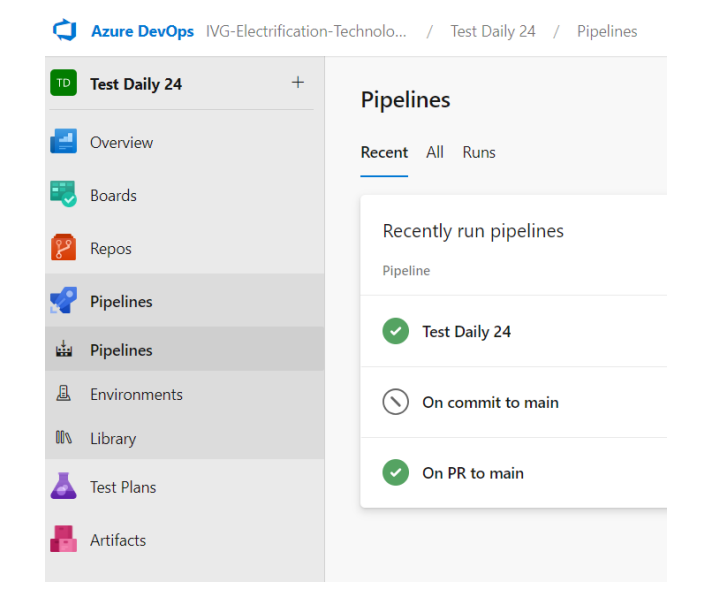

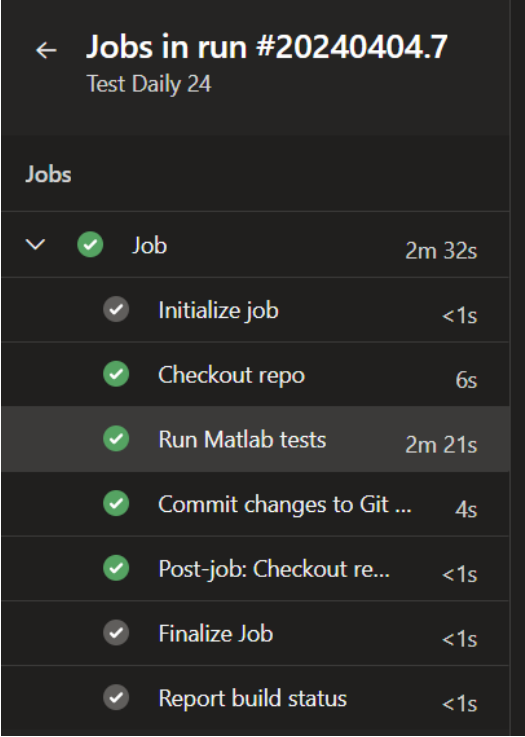

### Key takeaways

- The application SW of the VCU of the IVECO eDaily is completely designed in MBD
- SWC are tested via a combination of Simulink Check/Verifier/Test/Coverage
- The SWC are integrated at Simulink level, thus obtaining the Virtual VCU model
- A Virtual Vehicle is used to find and fix 80% of the SW integration issues
- Model Variants are used to easily switch between Virtual Vehicle and HIL tests
- A CI/CT pipeline was created to accelerate SW integration and testing activities

#### **MathWorks AUTOMOTIVE CONFERENCE 2024** Europe

# **Thank you**

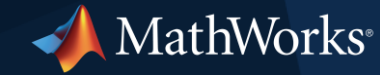

© 2024 The MathWorks, Inc. MATLAB and Simulink are registered trademarks of The MathWorks, Inc. See *mathworks.com/trademarks* for a list of additional trademarks. Other product or brand names may be trademarks or registered trademarks of their respective holders.